# Cheatography

# Docker Compose Cheat Sheet by Gaurav Pandey [\(gauravpandey44\)](http://www.cheatography.com/gauravpandey44/) via [cheatography.com/69622/cs/20583/](http://www.cheatography.com/gauravpandey44/cheat-sheets/docker-compose)

## **Basics**

**Docker-Compose**: is a tool for defining and running multi-container Docker applications. With Compose, you use a YAML file to configure your application's services. Then, with a single command, you create and start all the services from your configuration.

Need to good to yml file directory to successfully run the docker-co‐ mpose commands.

docker-compose start wordpress\_db :it will only start 1 service

but docker-compose start : will start all the services

similar is the case with other commands.

### **docker-compose start**

Starts an existing service container.

## **docker-compose stop**

-t, --timeout specify a shutdown timeout in seconds.(default: 10)

Stops running containers without removing them. They can be started again with docker-compose start.

### **docker-compose pause**

Pauses running containers of a service. They can be unpaused with docker-compose unpause

### **docker-compose unpause**

Unpauses paused containers of a service.

### **docker-compose restart**

Restarts all stopped and running services.

### **docker-compose ps**

-q, --quiet Only display IDs

Shows list of containers for a service.

### **docker-compose logs**

-f, --follow Follow log output.

Displays log output from services.

### **docker-compose top**

View the processes running within each service container.

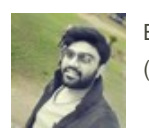

By **Gaurav Pandey** (gauravpandey44)

Published 21st September, 2019. Last updated 23rd September, 2019. Page 1 of 3.

Sponsored by **Readable.com** Measure your website readability! <https://readable.com>

[cheatography.com/gauravpandey44/](http://www.cheatography.com/gauravpandey44/)

# **docker-compose pull**

Pulls an image associated with a service defined in a docker-compo‐ se.yml file, but does not start containers based on those images.

### **docker-compose rm**

Removes stopped service containers.By default, anonymous volumes attached to containers are not removed. You can override this with -v. To list all volumes, use docker volume ls. -f, --force – Don't ask to confirm the removal -s, --stop – Stop the containers, if required, before removing -v – Remove any anonymous volumes attached to containers **docker-compose.yml** version: "3.7" services: wordpress\_db: container\_name: "wordpress\_db" image: "mysql:5.7" volumes: - ~/dockers/wordpress/.data/wordpress\_‐ db:/var/lib/mysql environment: MYSQL\_USER: gaurav MYSQL\_PASSWORD: victory MYSQL\_DATABASE: db MYSQL\_RANDOM\_ROOT\_PASSWORD: '1' networks: - wordpress\_network ports: - 3307:3306 wordpress\_web: container\_name: "wordpress\_web" image: "wordpress" volumes: - ~/dockers/wordpress/.data/wordpress\_‐ web:/var/www/html environment: WORDPRESS\_DB\_HOST: wordpress\_db WORDPRESS\_DB\_USER: gaurav WORDPRESS\_DB\_PASSWORD: victory WORDPRESS\_DB\_NAME: db

# Cheatography

# Docker Compose Cheat Sheet by Gaurav Pandey [\(gauravpandey44\)](http://www.cheatography.com/gauravpandey44/) via [cheatography.com/69622/cs/20583/](http://www.cheatography.com/gauravpandey44/cheat-sheets/docker-compose)

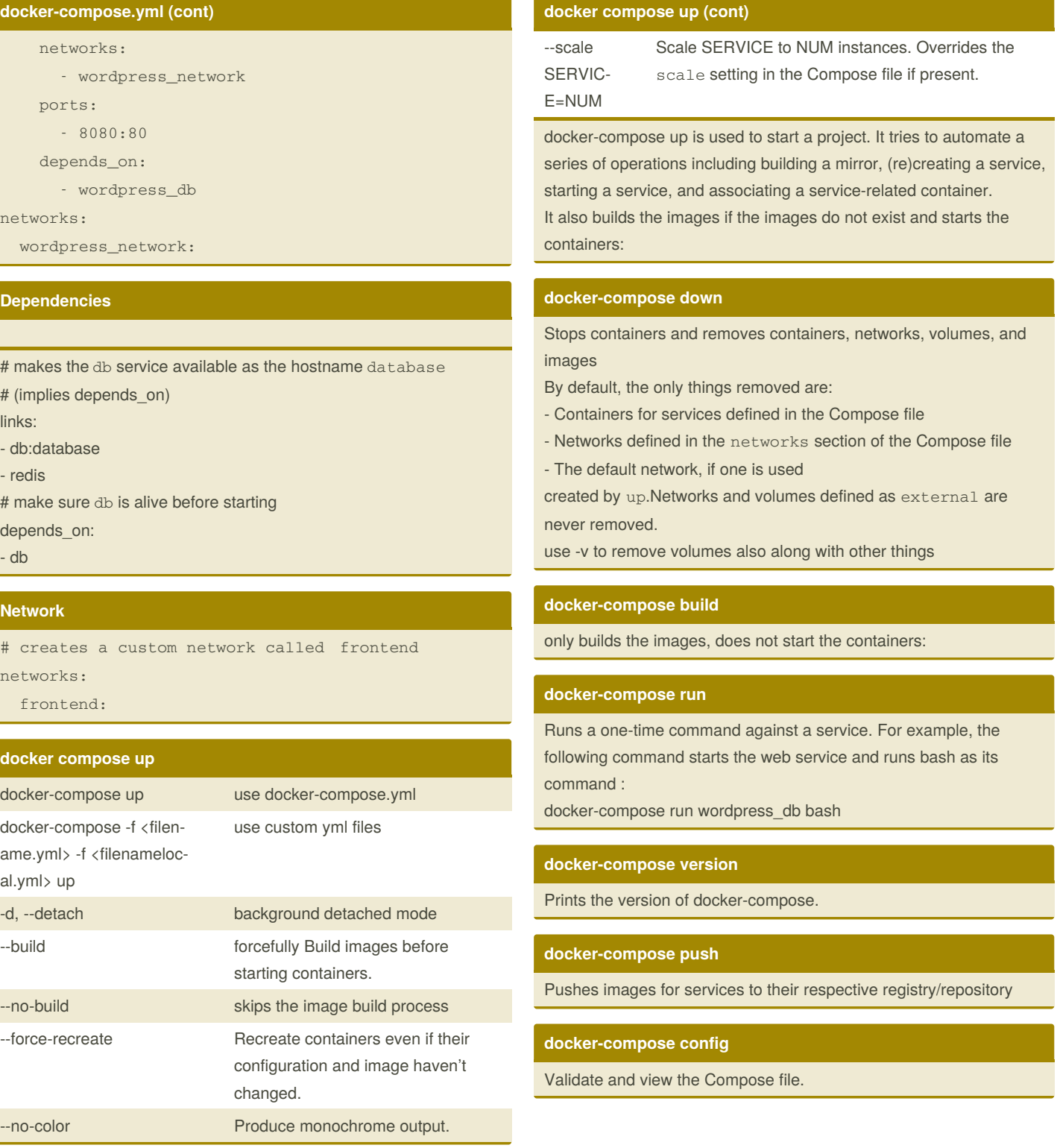

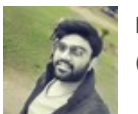

By **Gaurav Pandey** (gauravpandey44)

Published 21st September, 2019. Last updated 23rd September, 2019. Page 2 of 3.

Sponsored by **Readable.com** Measure your website readability! <https://readable.com>

[cheatography.com/gauravpandey44/](http://www.cheatography.com/gauravpandey44/)

# Cheatography

# Docker Compose Cheat Sheet by Gaurav Pandey [\(gauravpandey44\)](http://www.cheatography.com/gauravpandey44/) via [cheatography.com/69622/cs/20583/](http://www.cheatography.com/gauravpandey44/cheat-sheets/docker-compose)

## **docker-compose kill**

Forces running containers to stop by sending a SIGKILL signal.

## **docker-compose bundle**

A Dockerfile can be built into an image, and containers can be created from that image. Similarly, a docker-compose.yml can be built into a distributed application bundle

# **Building**

#### web:

```
# build from Dockerfile
build: .
# build from custom Dockerfile
build:
  context: ./dir
  dockerfile: Dockerfile.dev
# build from image
image: ubuntu
image: ubuntu:14.04
image: tutum/influxdb
image: example-registry:4000/postgresql
```

```
image: a4bc65fd
```
### **Ports**

#### ports:

- "3000"
- "8000:80" # guest:host
- # expose ports to linked services (not to host) expose: ["3000"]

### **Commands**

```
# command to execute
 command: bundle exec thin -p 3000
 command: [bundle, exec, thin, -p, 3000]
 # override the entrypoint
 entrypoint: /app/start.sh
 entrypoint: [php, -d, vendor/bin/phpunit]
```
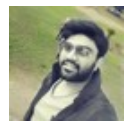

By **Gaurav Pandey** (gauravpandey44)

[cheatography.com/gauravpandey44/](http://www.cheatography.com/gauravpandey44/)

Published 21st September, 2019. Last updated 23rd September, 2019. Page 3 of 3.

Sponsored by **Readable.com** Measure your website readability! <https://readable.com>

## **Environment variables**

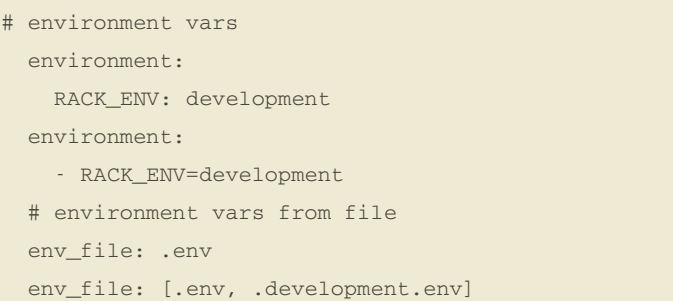